# <span id="page-0-0"></span>**VideoLAN HOWTO**

**Alexis de Lattre Marc Ariberti Anil Daoud Clément Stenac**

#### **VideoLAN HOWTO**

Alexis de Lattre, Marc Ariberti, Anil Daoud, e Clément Stenac

Pubblicato v2.0, 2003-09-04 Copyright © 2002, 2003 the VideoLAN project

Questo documento descrive come usare VideoLAN, una soluzione completa di streaming. Traduzione a cura di Ignazio Testoni, ignazio.testoni@gmail.com. Revisione a cura di Elisa Chiorrini, elisa.chiorrini@gmail.it.

Permission is granted to copy, distribute and/or modify this document under the terms of the GNU Free Documentation License, Version 1.2 or any later version published by the Free Software Foundation; with no Invariant Sections, with no Front-Cover Texts, and with no Back-Cover Texts. The text of the license can be found in the appendix *[GNU Free Documentation License](#page-0-0)*.

# **Sommario**

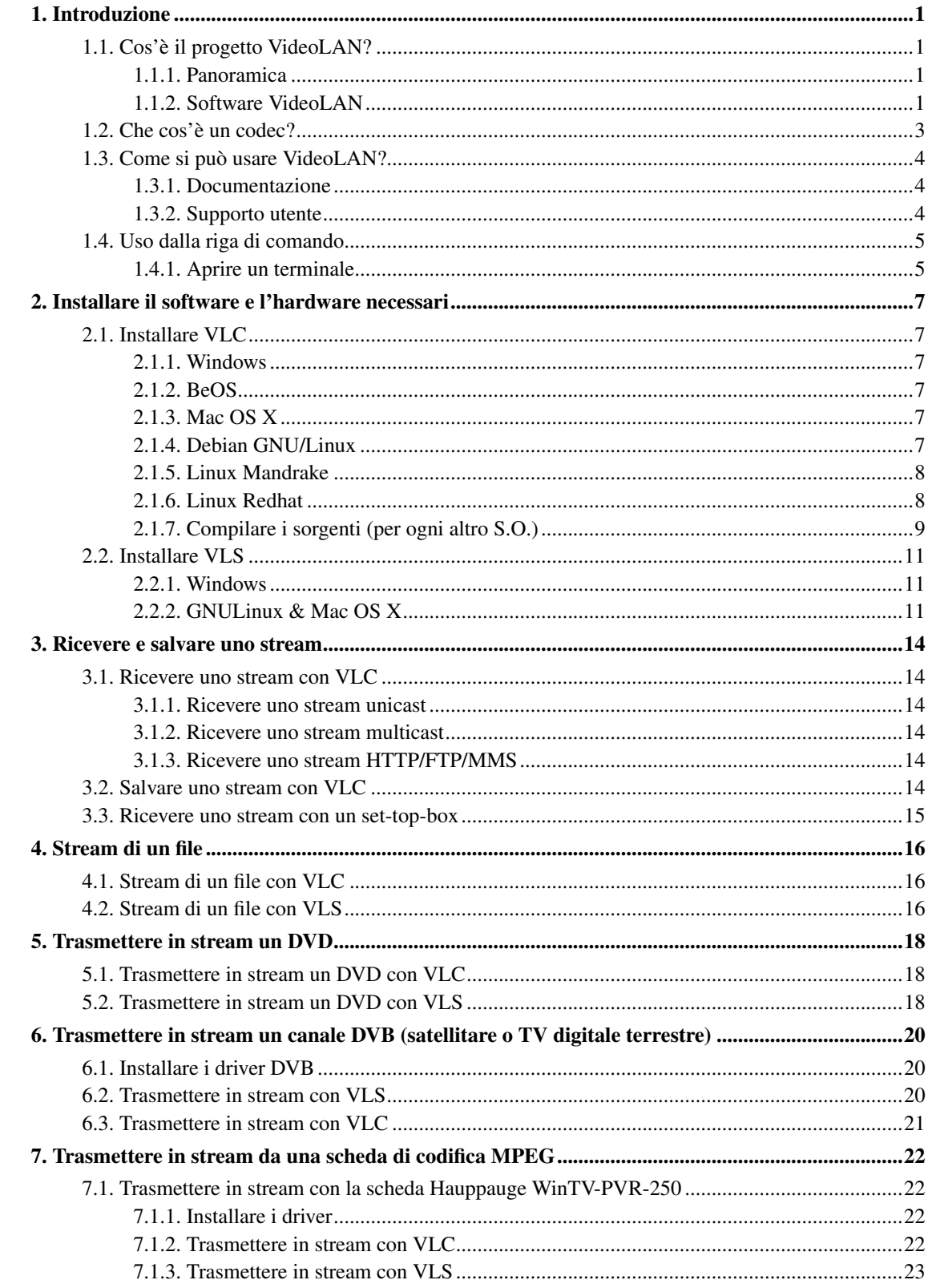

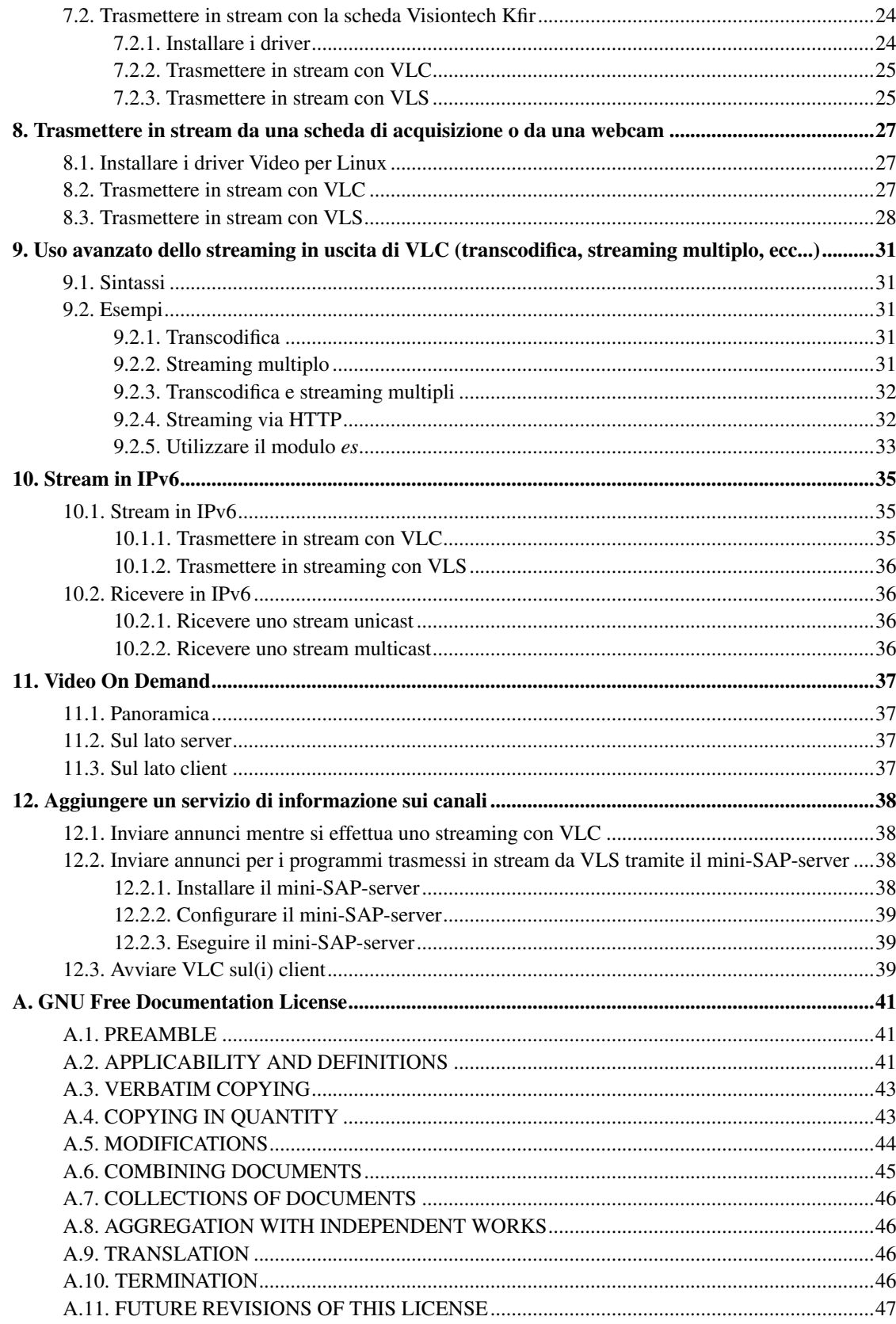

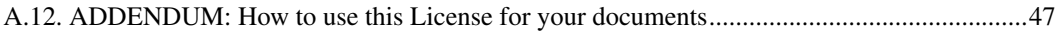

# Lista delle Figure

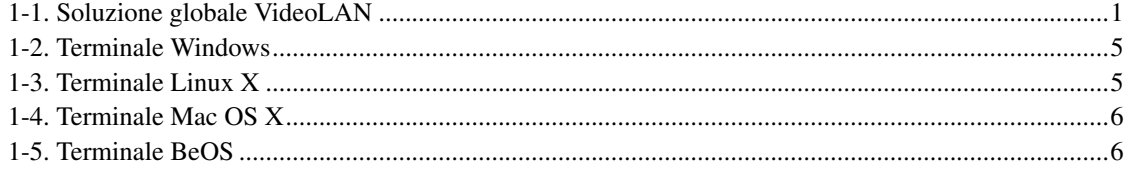

# <span id="page-6-0"></span>**Capitolo 1. Introduzione**

# <span id="page-6-2"></span><span id="page-6-1"></span>**1.1. Cos'è il progetto VideoLAN?**

### **1.1.1. Panoramica**

VideoLAN è una soluzione software completa per il video streaming, sviluppata da studenti della Ecole Centrale Paris (http://www.ecp.fr) e da sviluppatori di tutto il mondo, secondo la GNU General Public License (http://www.gnu.org/copyleft/gpl.html) (GPL). VideoLAN è progettato per trasmettere, tramite stream, video MPEG su reti a banda larga.

La soluzione VideoLAN include:

- VLS (VideoLAN Server), che può trasmettere files MPEG-1, MPEG-2 ed MPEG-4, DVD, canali digitali satellitari, canali della tv digitale terrestre e video in diretta sulla rete in modalità unicast o multicast;
- VLC (inizialmente VideoLAN Client), che può essere usato come server per trasmettere files MPEG-1, MPEG-2 ed MPEG-4, DVD e video in diretta sulla rete in modalità unicast o multicast; o essere usato come client per ricevere, decodificare e visualizzare stream MPEG con diversi sistemi operativi.

<span id="page-6-4"></span>Ecco un esempio della soluzione VideoLAN completa:

Figura 1-1. Soluzione globale VideoLAN

<span id="page-6-3"></span>Maggiori dettagli sul progetto possono essere trovati sul sito Web VideoLAN (http://www.videolan.org/).

### **1.1.2. Software VideoLAN**

#### **1.1.2.1. VLC**

VLC lavora su molteplici piattaforme: Linux, Windows, Mac OS X, BeOS, \*BSD, Solaris, Familiar Linux, Yopy/Linupy e QNX. Può leggere:

- MPEG-1, MPEG-2 e MPEG-4 / file DivX da un hard disk, dal drive CD-ROM,...;
- DVD e VCD;
- da scheda decoder satellitare (DVB-S);
- stream MPEG-1, MPEG-2 e MPEG-4 dalla rete inviati da VLS o da uno stream in uscita di VLC.

VLC può anche essere usato come server per inviare i seguenti stream:

- MPEG-1, MPEG-2 e MPEG-4 / file DivX;
- DVD;
- da una scheda codificatrice MPEG;

verso:

- una sola macchina (es. ad un indirizzo IP): questo viene detto *unicast*;
- un gruppo dinamico di macchine a cui i client possono connettersi o disconnettersi (es. verso un indirizzo IP multicast): questo viene detto *multicast*;

in IPv4 o IPv6.

Per avere la lista completa delle possibilità che VLC offre su ciascuna delle piattaforme supportate, guardare la pagina delle caratteristiche di VLC (http://www.videolan.org/vlc/features.html).

**Nota:** VLC non funziona su Mac OS 9 e probabilmente mai lo farà.

#### **1.1.2.2. VLS**

VLS può mandare in stream:

- file MPEG-1, MPEG-2 o MPEG-4 salvati su hard drive o CD;
- un DVD inserito in un DVD drive locale o copiato su hard disk;
- una scheda televisiva satellitare (DBV-S) o digitale terrestre (DVB-T);
- una scheda codificatrice MPEG;

#### verso:

- una sola macchina (es. un indirizzo IP): questo viene detto *unicast*;
- un gruppo dinamico di macchine a cui i client possono connettersi o disconnettersi (es. verso un indirizzo IP multicast): questo viene detto *multicast*;

in IPv4 o IPv6.

Un Pentium 100 MHz con 32 MB di memoria dovrebbe essere sufficiente ad inviare uno stream sulla rete. Nello spedire una moltitudine di video salvati su hard drive, il limite effettivo non è il processore ma l'hard drive e la connessione di rete.

VLS funziona su Linux e Windows. Per avere la lista completa delle possibilità che VLS offre su ciascuna delle piattaforme supportate, guardare la pagina delle caratteristiche di VLC (http://www.videolan.org/streaming/features.html).

#### **1.1.2.3. Mini-SAP-server**

È possibile aggiungere alla soluzione VideoLAN un servizio di informazione sui canali televisivi basato sullo standard SAP/SDP. Il mini-SAP-server trasmette annunci sui programmi multicast in rete in IPv4 o IPv6 e i VLC ricevono questi annunci e li aggiungono automaticamente alle loro playlist.

Il mini-SAP-server funziona su Linux e Mac OS X.

## <span id="page-8-0"></span>**1.2. Che cos'è un codec?**

Per comprendere pienamente la soluzione VideoLAN, è necessario comprendere la differenza fra un *codec* e un *container format*

- Un *codec* consiste in un algoritmo di compressione, usato per ridurre la dimensione di uno stream. Esistono codec audio e video. MPEG-1, MPEG-2, MPEG-4, Vorbis, DivX,... sono tutti dei codec.
- Un *container format* contiene uno o più stream già codificati dai codec. Molto spesso vi si possono trovare uno stream audio ed uno video. AVI, Ogg, MOV, ASF,... sono tutti dei container format. Gli stream in esso contenuti possono essere codificati per mezzo di differenti codec. In teoria si dovrebbe poter utilizzare qualsivoglia codec in qualunque container format. Purtroppo esistono alcune incompatibilità. è possibile trovare una matrice di possibili codec e container format nella pagina delle caratteristiche (http://www.videolan.org/streaming/features.html).

Per decodificare uno stream, VLC prima lo *demultiplexa*. Ciò significa che ne legge il container format e separa audio, video e, se presenti, i sottotitoli. Quindi ciascuno di questi viene passato ai *decoder* che effettuano il processo matematico per decomprimere gli stream.

Ci sono alcune considerazioni da fare circa MPEG:

- MPEG è un *codec*. Ne esistono diverse versioni, dette MPEG-1, MPEG-2, MPEG-4,...
- MPEG è altresì un container format, talvolta riferito come *MPEG System*. Esistono diversi tipi di MPEG: ES, PS e TS.

Quando si riproduce un video MPEG da un DVD, per esempio, lo stream MPEG risulta in realtà composto da diversi stream (detti Stream Elementari, ES): si ha uno stream per il video, uno per l'audio, un altro per i sottotitoli, e così via. Questi stream diversi sono mescolati insieme in un unico Program Stream (PS). Dunque, i file .VOB che si trovano nei DVD sono in realtà dei file MPEG-PS. Questo formato PS non è adatto però allo streaming video attraverso una rete o via satellite, per

esempio. A questo scopo, un altro formato detto Transport Stream (TS) è stato progettato per trasmettere stream MPEG attraverso detti canali.

## <span id="page-9-1"></span><span id="page-9-0"></span>**1.3. Come si può usare VideoLAN?**

#### **1.3.1. Documentazione**

La documentazione per l'utente di VideoLAN è composta da 4 documenti.

- *VideoLAN Quickstart*. Questo documento fornisce una veloce panoramica su VLC, lo streaming in uscita di VLC, la soluzione Video On Demand ed il servizio di informazione sui canali televisivi.
- *VideoLAN HOWTO*. è la guida completa della soluzione di streaming VideoLAN.
- *VLC User Guide*. è la guida completa per VLC.
- *VLS User Guide*. è la guida completa per VLS.
- *VideoLAN FAQ*. Contiene le domande frequenti su VideoLAN.

L'ultima versione di questi documenti si può trovare nella pagina di documentazione (http://www.videolan.org/doc/).

Si può altresì guardare la VideoLAN Wiki (http://wiki.videolan.org). è un sito web che ciascuno può modificare. Viene utilizzato per documentare tutto ciò che non è contenuto nella documentazione "ufficiale": trucchi e consigli per ciascun S.O., le interfacce grafiche, etc...

### <span id="page-9-2"></span>**1.3.2. Supporto utente**

Nel caso di problemi nell'uso di VideoLAN e se non si trova fra la documentazione una risposta ai problemi riscontrati, guardare nell'archivio della mailing-list (http://www.via.ecp.fr/via/ml/videolan/index-en.html) in rete. Ci sono due mailing-list in lingua inglese per gli utenti:

- *vlc@videolan.org* per domande su VLC;
- *streaming@videolan.org* per domande su VLS, mini-SAP-server e la rete.

Nel caso ci si voglia iscrivere o cancellare dalle mailing-list, andare sulla pagina delle mailing-list (http://www.videolan.org/support/lists.html).

Si possono anche contattare utenti e sviluppatori di VideoLAN tramite IRC: server *irc.freenode.net*, canale *#videolan* .

Se si dovesse riscontrare un bug, seguire le istruzioni sulla pagina di segnalazione dei bug (http://www.videolan.org/support/bug-reporting.html).

# <span id="page-10-0"></span>**1.4. Uso dalla riga di comando**

- VLC dispone di diverse interfacce grafiche, organizzate in maniera diversa allo scopo di armonizzarsi con le linee guida di ciascuno dei sistemi operativi supportati. Documentare l'uso di ciascuna di queste interfacce grafiche sarebbe troppo lungo e alcune peculiarità sono disponibili solo tramite la riga di comando. Dunque si è deciso di documentare solo l'interfaccia a riga di comando, comunque nella maggior parte dei casi dovrebbe essere facile intuire come utilizzare l'interfaccia grafica per ottenere le stesse funzioni.
- VLS dispone di un'interfaccia a riga di comando e di una di tipo telnet, ma di nessuna di tipo grafico.

<span id="page-10-1"></span>Tutti i comandi mostrati in questo documento dovrebbero essere eseguiti in un terminale.

### **1.4.1. Aprire un terminale**

#### **1.4.1.1. Windows**

Premere su *Avvio*, *Esegui* ed inserire:

- cmd Enter(Windows 2000 / XP),
- command Enter(Windows 95 / 98 / ME).

<span id="page-10-2"></span>Appare il terminale

#### Figura 1-2. Terminale Windows

**Nota:** Su Windows è necessario trovarsi nella directory dove è installato il programma per poterlo eseguire.

#### **1.4.1.2. Linux / Unix**

<span id="page-10-3"></span>Aprire un terminale:

#### Figura 1-3. Terminale Linux X

Nella documentazione si adotteranno le seguenti convenzioni per i comandi Unix:

• comandi che dovrebbero essere inseriti come *root* hanno il prompt #:

# **comando\_da\_inserire\_come\_root**

• comandi che dovrebbero essere inseriti come un utente ordinario hanno il prompt %:

```
%
comando_da_inserire_come_utente_ordinario
```
#### **1.4.1.3. Mac OS X**

<span id="page-11-0"></span>Andare su *Applicazioni*, aprire la cartella *Utility* ed effettuare un doppio click su *Terminale*:

#### Figura 1-4. Terminale Mac OS X

**Nota:** Su Mac OS X è necessario trovarsi nella directory dove è installato il programma per poterlo eseguire ed iniziare il comando con **./**.

#### **1.4.1.4. BeOS**

<span id="page-11-1"></span>Dalla deskbar, andare su *Applicazioni* e dopo *Terminale*:

Figura 1-5. Terminale BeOS

**Nota:** Su BeOS è necessario trovarsi nella directory dove è installato il programma per poterlo eseguire ed iniziare il comando con **./**.

# <span id="page-12-0"></span>**Capitolo 2. Installare il software e l'hardware necessari**

# <span id="page-12-1"></span>**2.1. Installare VLC**

I file binari di VLC sono disponibili per molti S.O., ma non per tutti quelli supportati. Se non sono disponibili binari per il proprio S.O., o se si desidera modificare le impostazioni predefinite, è possibile compilare VLC a partire dai file sorgenti.

#### <span id="page-12-2"></span>**2.1.1. Windows**

VLC funziona su Windows 95/98/ME/2000/XP. Scaricare il file autoestraente dalla pagina di download di VLC per Windows (http://www.videolan.org/vlc/download-windows.html). Eseguire il .exe per installare VLC.

### <span id="page-12-3"></span>**2.1.2. BeOS**

Scaricare il file Zip dalla pagina di download di VLC per BeOS (http://www.videolan.org/vlc/download-beos.html). Scompattare il file in una cartella per installare VLC.

### <span id="page-12-4"></span>**2.1.3. Mac OS X**

Scaricare il pacchetto Mac OS X dalla pagina di download di VLC per MacOS X (http://www.videolan.org/vlc/download-macosx.html). Effettuare un doppio click sull'icona del pacchetto: un'icona apparirà sul Desktop, a destra rispetto al(ai) drive. Aprirla e trascinare l'applicazione VLC, dalla finestra che ne risulta, nel posto in cui la si vuole installare (dovrebbe essere /Applications).

### <span id="page-12-5"></span>**2.1.4. Debian GNU/Linux**

#### **2.1.4.1. Debian stabile (woody)**

Aggiungere le seguenti linee al proprio /etc/apt/sources.list:

deb http://www.videolan.org/pub/videolan/debian \$(ARCH)/ deb-src http://www.videolan.org/pub/videolan/debian sources/ Dopo, per una normale installazione, dare i comandi:

```
# apt-get update
# apt-get install gnome-vlc libdvdcss2
```
#### **2.1.4.2. Debian instabile (sid)**

Aggiungere le seguenti linee al proprio /etc/apt/sources.list:

```
deb http://www.videolan.org/pub/videolan/debian $(ARCH)/
    deb-src http://www.videolan.org/pub/videolan/debian sources/
```
Dopo, per una normale installazione, dare i comandi:

# **apt-get update** # **apt-get install wxvlc libdvdcss2**

#### **2.1.4.3. Debian testing (sarge)**

Non si dovrebbe usare Debian testing a meno di non sapere perfettamente ciò che si sta facendo. è praticamente impossibile supportare Debian testing e non ci sono progetti per farlo. Per maggiori in formazioni su Debian testing, vedere su: pagina testing (http://www.debian.org/devel/testing)

#### <span id="page-13-0"></span>**2.1.5. Linux Mandrake**

Sono disponibili pacchetti per Mandrake 9.1 e Cooker.

Per installarli, aggiungere i seguenti sorgenti sia per Mandrake 9.1 sia per Cooker (si può usare Easy urpmi (http://plf.zarb.org/~nanardon/)): *contrib* dalla distribuzione principale e *plf* (Penguin Liberation Front) dalle aggiunte esterne.

<span id="page-13-1"></span>Quindi installare i pacchetti richiesti con urpmi:

```
# urpmi libdvdcss2 libdvdplay0 wxvlc vlc-plugin-a52
vlc-plugin-ogg vlc-plugin-mad
```
#### **2.1.6. Linux Redhat**

Scaricare il pacchetto *vlc* e i pacchetti elencati nella sezione *librerie richieste e codec* (gli altri pacchetti sono solo opzionali) dalla pagina di download di VLC per Red Hat (http://www.videolan.org/vlc/download-redhat.html) e metterli tutti nella stessa directory.

Installare poi i pacchetti RPM scaricati:

# **rpm -U \*.rpm**

Se non si sono installati tutti i pacchetti RPM inclusi nella propria distribuzione, è possibile che il sistema richieda prima l'installazione di alcuni di questi.

### <span id="page-14-0"></span>**2.1.7. Compilare i sorgenti (per ogni altro S.O.)**

Il metodo illustrato di seguito vale per ogni sistema Unix supportato da VLC, per il quale non esistano pacchetti disponibili. Viene spiegato come compilare ed installare dai rispettivi codici sorgenti VLC e le librerie necessarie.

In questo modo è anche possibile compilare VLC su Linux se si vogliono modificare i moduli supportati predefiniti.

#### **2.1.7.1. Installare le librerie**

Sono necessarie diverse librerie:

- *libdvbpsi* (obbligatoria),
- *mpeg2dec* (obbligatoria),
- *libdvdcss* se si vuole riprodurre DVD criptati,
- *libdvdplay* se si vuole avere la navigazione a menu dei DVD,
- *a52dec* se si vuole riprodurre il formato audio AC3 (i.e. A52) spesso usato nei DVD,
- *ffmpeg*, *libmad*, *faad2* se si vuole riprodurre i file MPEG 4 / DivX,
- *libogg* & *libvorbis* se si vuole riprodurre i file Ogg Vorbis.

Scaricare le librerie dalla pagina di download dei sorgenti di VLC (http://www.videolan.org/vlc/download-sources.html).

Per ciascuna libreria:

• scompattare:

```
% tar xvzf libreria.tar.gz
```
oppure

% **tar xvjf libreria.tar.bz2**

• configurare:

% **cd libreria** % **./configure**

• compilare ed installare:

% **make** # **make install**

Verificare che il file di configurazione /etc/ld.so.conf contenga la riga seguente:

```
/usr/local/lib
```
Se la riga non è presente, aggiungerla e dopo eseguire (come root):

# **ldconfig**

#### **2.1.7.2. Installare VLC**

Scaricare il codice sorgente dell'ultima release: prendere il file vlc-versione.tar.gz da pagina di download dei sorgenti di VLC (http://www.videolan.org/vlc/download-sources.html). Scompattarlo:

```
% tar xvzf vlc-versione.tar.gz
% cd vlc-versione
```
Per ottenere la lista delle opzioni di configurazione eseguire:

```
% ./configure --help
```
Notare che tutti i moduli sono descritti nella sezione *Moduli* della VLC User Guide (http://www.videolan.org/doc/vlc-user-guide/).

Esempi di configurazione molto semplici:

• se si vuole un VLC basilare, eseguire:

% **./configure**

• se si vuole l'interfaccia Gnome invece di quella GTK (saranno necessari i pacchetti di sviluppo di Gnome):

% **./configure --enable-gnome**

Dopo, compilare ed installare:

```
% make
% su
Password: [Password di root]
# make install
```
Notare che il comando di installazione (make install) non è obbligatorio. è possibile eseguire VLC da dove è stato compilato.

# <span id="page-16-1"></span><span id="page-16-0"></span>**2.2. Installare VLS**

#### **2.2.1. Windows**

Scaricare il file ZIP dalla pagina di download di VLS per Windows (http://www.videolan.org/streaming/download-vls-windows.html), scompattarlo ed eseguire setup.exe.

#### <span id="page-16-2"></span>**2.2.2. GNULinux & Mac OS X**

#### **2.2.2.1. Installare le librerie**

Sono necessarie diverse librerie per usi particolari

- *libdvbpsi* (sempre necessaria)
- *libdvdcss* se si vuole avere accesso a DVD criptati,
- *libdvdread* se si vuole effettuare lo stream di DVD,
- *libdvb* se si vuole effettuare uno streaming da una scheda DVB (una scheda satellitare o TV digitale terrestre).

Scaricare le librerie dalla pagina di download dei sorgenti di VLS (http://www.videolan.org/streaming/download-vls-sources.html).

Per ciascuna libreria, scompattare, configurare (ad eccezione di *libdvb* che non ha un *./configure*), compilare ed installare:

```
% tar xvzf libreria.tar.gz
% cd libreria
% ./configure
% make
# make install
```
Verificare che il file di configurazione /etc/ld.so.conf contenga la riga seguente:

```
/usr/local/lib
```
Se la riga non è presente, aggiungerla e dopo eseguire:

# **ldconfig**

#### **2.2.2.2. Installare VLS**

Scaricare i sorgenti dell'ultima release: prendere il file vls-versione.tar.gz dalla pagina di download dei sorgenti di VLS (http://www.videolan.org/streaming/download-vls-sources.html). Scompattarlo ed eseguire *./configure*:

```
% tar xvzf vls-versione.tar.gz
% cd vls-versione
```
Per ottenere la lista delle opzioni di configurazione eseguire:

% **./configure --help**

Dopo configurare vls:

• se si vuole una configurazione di base per VLS, senza supporto per i DVD, eseguire:

```
% ./configure --disable-dvd
```
• se si vuole un VLS con supporto per DVD, eseguire:

% **./configure**

• se si vuole un VLS con supporto DVB, eseguire:

```
% ./configure --enable-dvb
--with-dvb=PATH_TO_DVB_DRIVERS --with-libdvb=PATH_TO_LIBDVB
```
Dopo, compilare ed installare:

% **make** # **make install**

Si possono anche eseguire i comandi make uninstall, make clean oppure make distclean se necessario.

# <span id="page-19-0"></span>**Capitolo 3. Ricevere e salvare uno stream**

## <span id="page-19-2"></span><span id="page-19-1"></span>**3.1. Ricevere uno stream con VLC**

#### **3.1.1. Ricevere uno stream unicast**

% **vlc -vvv udp:**

#### <span id="page-19-3"></span>**3.1.2. Ricevere uno stream multicast**

% **vlc -vvv udp:@239.255.12.42**

<span id="page-19-4"></span>dove *239.255.12.42* è l'indirizzo IP multicast a cui ci si vuole connettere.

### **3.1.3. Ricevere uno stream HTTP/FTP/MMS**

Usare una delle seguenti righe di comando:

```
• % vlc -vvv http://esempio/stream.xyz
```
dove *http://esempio/stream.xyz* è l'indirizzo HTTP dello stream;

```
• % vlc -vvv ftp://esempio/stream.xyz
```
dove *ftp://esempio/stream.xyz* è l'indirizzo FTP dello stream;

• % **vlc -vvv mms://viptvr.yacast.fr/encoderfranceinfo**

<span id="page-19-5"></span>dove *mms://viptvr.yacast.fr/encoderfranceinfo* è l'indirizzo MMS dello stream.

## **3.2. Salvare uno stream con VLC**

VLC può salvare lo stream sul disco. Per poterlo effettuare, usare l'uscita stream di VLC: lo si può fare tramite l'interfaccia grafica, o si può aggiungere alla riga di comando il seguente argomento:

**--sout file/muxer:stream.xyz**

dove:

- *muxer* è uno dei formati supportati dall'uscita stream di VLC, es.:
	- *avi* per il formato AVI,
	- *ogg* per il formato OGG,
	- *ps* per il formato MPEG2-PS,
	- *ts* oppure *ts\_dvbpsi* per il formato MPEG2-PS (il secondo usa *libdvbpsi* per lo scopo).
- e stream.xyz è il nome del file in cui si vuole salvare lo stream, con la corretta estensione.

# <span id="page-20-0"></span>**3.3. Ricevere uno stream con un set-top-box**

Alcuni set-top-box con schede Ethernet possono ricevere stream MPEG2-TS tramite UDP e supporto multicast. Questo è il caso dei set-top-box Pace (http://www.pace.co.uk) e Aminocom (http://www.aminocom.com). Abbiamo testato il set-top-box *AmiNET 100* di Aminocom: è grazioso e piccolo e funziona molto bene con VideoLAN.

# <span id="page-21-0"></span>**Capitolo 4. Stream di un file**

# <span id="page-21-1"></span>**4.1. Stream di un file con VLC**

% **vlc -vvv video1.xyz --sout udp:192.168.0.42 --ttl 12**

#### dove:

- video1.xyz è il file che si vuole trasmettere in stream,
- *192.168.0.42* può essere:
	- l'indirizzo IP della macchina cui si vuole trasmettere in unicast;
	- oppure il nome DNS della macchina cui si vuole trasmettere in unicast;
	- oppure un indirizzo IP multicast.
- *12* è il valore del TTL (Time To Live Tempo di vita) dei propri pacchetti IP (ovvero lo stream sarà in grado di attraversare 11 router).

Se si vuole trasmettere lo stream ininterrottamente, aggiungere l'opzione *--loop*.

# <span id="page-21-2"></span>**4.2. Stream di un file con VLS**

% **vls -vv -d udp:192.168.0.42 file:video1.xyz --ttl 12**

dove:

- video1.xyz è il file che si vuole trasmettere in stream,
- *192.168.0.42* può essere:
	- l'indirizzo IP della macchina cui si vuole trasmettere in unicast;
	- oppure il nome DNS della macchina cui si vuole trasmettere in unicast;
	- oppure un indirizzo IP multicast.
- *12* è il valore del TTL (Time To Live Tempo di vita) dei propri pacchetti IP (ovvero lo stream sarà in grado di attraversare 11 router).

Quando si vuole fermare VLS, usare la combinazione di tasti Ctrl-c.

Se si vuole trasmettere lo stream ininterrottamente, aggiungere l'opzione *--loop*.

**Nota:** VLS può trasmettere in stream file MPEG che rispondono a due criteri:

• il file deve essere MPEG *PS* (Program Stream) oppure MPEG *TS* (Transport Stream), che contiene video ed audio multiplexati. VLS non può trasmettere stream MPEG *ES* (Elementary Stream), ad esempio un file con solo audio oppure video.

Per sapere se un file MPEG è un MPEG *PS*, MPEG *TS* o MPEG *ES*, riprodurre il file con VLC e leggere i messaggi (selezionare il menu *Visualizza / Messaggi*, oppure usare la riga di comando **vlc -vvv**).

• Se è presente la riga:

[00000107] main module debug: using demux module "ts\_dvbpsi"

significa che il file è un MPEG TS.

• Se è presente la riga:

[00000109] main module debug: using demux module "ps"

significa che il file è un MPEG PS.

• Se è presente la riga:

[00000109] main module debug: using demux module "es"

significa che il file è un MPEG ES, VLS non può trasmetterlo in stream.

• La sequence header del video si deve ripetere con regolarità; spesso succede con gli MPEG-2, ma molto raramente con gli MPEG-1. Non c'è un modo semplice per sapere se la sequence header è ripetuta regolarmente. I file con estensione *.vob* sono normalmente file MPEG-2 ed i file con estensione *.mpg* o *.mpeg* sono usualmente MPEG-1.

Si può scaricare questo file MPEG-2 PS da trasmettere in stream a scopo di test: presentation\_short.vob

(ftp://ftp.videolan.org/pub/videolan/streams/presentation/presentation\_short.vob).

# <span id="page-23-0"></span>**Capitolo 5. Trasmettere in stream un DVD**

**Nota:** Su Unix/Linux è necessario avere accesso in scrittura al dispositivo corrispondente al proprio drive DVD. Per fare ciò, bisognerebbe appartenere ai gruppi *disk* o *cdrom* (si vedano i permessi in /dev). Se non è così, aggiungere il proprio utente al gruppo:

```
# adduser login_personale disco_o_cdrom
```
e far ripartire la propria sessione.

## <span id="page-23-1"></span>**5.1. Trasmettere in stream un DVD con VLC**

% **vlc -vvv dvdold:/dev/dvd --sout udp:192.168.0.12 --ttl 12**

#### dove:

- $\bullet$  /dev/dvd è il nome del drive DVD (mettere D: su Windows se D è la lettera del drive DVD) oppure la directory dove è copiato il DVD;
- *192.168.0.42* può essere:
	- l'indirizzo IP della macchina cui si vuole trasmettere in unicast;
	- il nome DNS della macchina cui si vuole trasmettere in unicast;
	- un indirizzo IP multicast:
- *12* è il valore del TTL (Time To Live Tempo di vita) dei pacchetti IP (ovvero lo stream sarà in grado di attraversare 11 router).

Se si vuole trasmettere lo stream DVD continuamente, aggiungere l'opzione *--loop*.

# <span id="page-23-2"></span>**5.2. Trasmettere in stream un DVD con VLS**

**Nota:** Questo è possibile solo su GNU/Linux.

% **vls -vv -d udp:192.168.0.42 dvd:/dev/dvd --ttl 12**

dove:

• /dev/dvd è il nome del drive DVD o della directory dove si è copiato il DVD;

- *192.168.0.42* può essere:
	- l'indirizzo IP della macchina cui si vuole trasmettere in unicast;
	- il nome DNS della macchina cui si vuole trasmettere in unicast;
	- un indirizzo IP multicast;
- *12* è il valore del TTL (Time To Live Tempo di vita) dei pacchetti IP (ovvero lo stream sarà in grado di attraversare 11 router).

Se si vuole trasmettere lo stream DVD continuamente, aggiungere l'opzione *--loop*.

# <span id="page-25-0"></span>**Capitolo 6. Trasmettere in stream un canale DVB (satellitare o TV digitale terrestre)**

**Nota:** Questo è possibile solo su GNU/Linux.

# <span id="page-25-1"></span>**6.1. Installare i driver DVB**

Se si vuole avere la possibilità di trasmettere in stream da una scheda DVB (satellitare o TV digitale terrestre), è necessario installare i driver DVB:

- Se si usa un kernel Linux 2.6.x, serve solo compilare i moduli giusti;
- Se si usa un kernel Linux 2.4.x, è necessario scaricare l'ultima versione dei driver DVB dalla pagina di download dei driver DVB (http://www.linuxtv.org/download/dvb/) del Progetto LinuxTV (http://www.linuxtv.org/).

Scompattare il pacchetto e seguire le istruzioni indicate nel file INSTALL per compilare ed installare i driver.

# <span id="page-25-2"></span>**6.2. Trasmettere in stream con VLS**

Salvare nella propria directory home un file .dvbrc contenente i canali DVB (satellitari o TV digitale terrestre) che si vuole trasmettere in stream (alcuni sono forniti nel pacchetto di *libdvb* per i canali satellitari).

Eseguire VLS tramite la seguente riga di comando:

```
% vls -vv -d udp:192.168.0.42 dvb:"EUROSPORT" --ttl 12
```
- *"EUROSPORT"* è il canale che si vuole trasmettere in stream come descritto nel file  $\sim$ /.dvbrc;
- *192.168.0.42* può essere:
	- l'indirizzo IP della macchina cui si vuole trasmettere in unicast;
	- il nome DNS della macchina cui si vuole trasmettere in unicast;
	- un indirizzo IP multicast;

• *12* è il valore del TTL (Time To Live - Tempo di vita) dei pacchetti IP (ovvero lo stream sarà in grado di attraversare 11 router).

# <span id="page-26-0"></span>**6.3. Trasmettere in stream con VLC**

**Nota:** Per fare ciò, è necessario usare la versione CVS di VLC e compilarla con il comando **./configure --enable-dvb**. Questa caratteristica dovrebbe ancora essere considerata come sperimentale.

```
% vlc -vvv --program 8211 dvb:12597000:0:3:27500000 --sout udp:192.168.0.12 --ttl 12
```
- 8211 è il PID del canale DVB che si vuole trasmettere in stream, rappresentato in numero decimale;
- 12597000 è la frequenza del transponder da cui si vuole effettuare lo streaming in Hz;
- 0 è la polarizzazione (0 per quella verticale, 1 per quella orizzontale);
- $\cdot$  3 è il FEC (3 per 3/4, 9 per auto);
- 27500000 è la frequenza di simbolo del trasponder in Hz;
- *192.168.0.12* può essere:
	- l'indirizzo IP della macchina cui si vuole trasmettere in unicast;
	- il nome DNS della macchina cui si vuole trasmettere in unicast;
	- un indirizzo IP multicast;
- *12* è il valore del TTL (Time To Live Tempo di vita) dei pacchetti IP (ovvero lo stream sarà in grado di attraversare 11 router).

# <span id="page-27-0"></span>**Capitolo 7. Trasmettere in stream da una scheda di codifica MPEG**

**Nota:** Questo è possibile solo su GNU/Linux.

VideoLAN supporta due schede di codifica MPEG-2:

- Hauppauge WinTV-PVR-250;
- Visiontech Kfir.

La scheda Hauppauge WinTV-PVR-250 offre risultati migliori ed è più economica della Visiontech Kfir.

# <span id="page-27-2"></span><span id="page-27-1"></span>**7.1. Trasmettere in stream con la scheda Hauppauge WinTV-PVR-250**

#### **7.1.1. Installare i driver**

Per prima cosa è necessario applicare al proprio kernel una patch per supportare le API v4l2 (Video 4 Linux versione 2). La patch è disponibile su Video4Linux HQ (http://bytesex.org/v4l/).

Una volta che il proprio kernel è pronto, installare la versione CVS dei driver Linux per la Hauppauge WinTV-PVR-250. Questi sono disponibili su ivtv.sourceforge.net (http://ivtv.sourceforge.net/). Dopo, sarà necessario creare i device e caricare i moduli; per questo, fare riferimento alla documentazione fornita con i driver.

#### <span id="page-27-3"></span>**7.1.2. Trasmettere in stream con VLC**

**Nota:** Bisogna aggiungere **--enable-pvr** a **./configure** per usare questa caratteristica. Si potrebbe cambiare il valore di *CR\_MAX\_AVERAGE\_COUNTER* a *1000* nel file src/input/input\_clock.c per aggirare un problema con la scheda.

```
% vlc -vvv pvr:/dev/video0:norm=secam:size=720x576:frequency=576250:
bitrate=3000000:maxbitrate=4000000 --sout udp:192.168.0.42 --ttl 12
```
- */dev/video0* è il device file corrispondente alla scheda di codifica;
- *norm=secam* è il nome dello standard del segnale analogico (i possibili valori sono pal, secam e ntsc);
- *size=720x576* è la dimensione del video che si vuole trasmettere in stream;
- *frequency=567250* è la frequenza in kHz del canale che si vuole trasmettere in stream;
- *bitrate=3000000* è il bitrate medio dello stream;
- *maxbitrate=4000000* è il bitrate massimo dello stream;
- *192.168.0.42* può essere:
	- l'indirizzo IP della macchina cui si vuole trasmettere in unicast;
	- il nome DNS della macchina cui si vuole trasmettere in unicast;
	- un indirizzo IP multicast:
- *12* è il valore del TTL (Time To Live Tempo di vita) dei pacchetti IP (ovvero lo stream sarà in grado di attraversare 11 router).

#### <span id="page-28-0"></span>**7.1.3. Trasmettere in stream con VLS**

Al momento non esiste un'interfaccia a riga di comando per questo input, dunque sarà necessario usare il file di configurazione.

Non è possibile configurare i parametri dei driver (norm, dimensioni, frequenza,bitrate, ecc...) con VLS: per farlo bisognerà usare il programma ptune.pl che viene fornito con i driver. Riferirsi alla documentazione allegata ai driver per informazioni su come usare questo programma.

Quello che segue è un file vls.cfg di configurazione tipico per eseguire VLS con una scheda di codifica Hauppage WinTV-PVR-250:

```
# vls.cfg (file di configurazione di VLS)
# Esempio del VideoLAN HOWTO per la scheda di codifica Hauppauge WinTV-PVR-250
BEGIN "Inputs"
pvr = "video"
END
BEGIN "pvr"
# device Hauppauge WinTV-PVR-250
Device = "/dev/video0"
# Tipo di Stream
Type = "Mpeg2-PS"
```

```
END
BEGIN "Channels"
channel1 = "network"END
BEGIN "channel1"
# Indirizzo IP unicast o multicast
DstHost = "192.168.0.42"# Porta di destinazione
DstPort = "1234"# Se è un indirizzo IP multicast IP, scommentare la riga seguente
#Type = "multicast"
 # Se è un indirizzo IP multicast IP, specificare il "Time To Live" sotto
#TTL = "12"END
BEGIN "LaunchOnStartUp"
command1 = "start video channel1 pvr"
END
```
Una volta adattato il file di configurazione di cui sopra, eseguire VLS:

% **vls -vv -f vls.cfg**

# <span id="page-29-1"></span><span id="page-29-0"></span>**7.2. Trasmettere in stream con la scheda Visiontech Kfir**

#### **7.2.1. Installare i driver**

Se si vuole effettuare uno stream da una scheda Visiontech Kfir, è necessario installare i driver per Linux. Scaricare l'ultima versione dei driver dalla pagina di download dei driver (http://www.linuxtv.org/download/mpeg2/) del sito web LinuxTV (http://www.linuxtv.org/).

Scompattare il pacchetto e seguire le istruzioni scritte nel file INSTALL per compilare ed installare i driver.

**Nota:** Se si dispone di un chipset VIA, è necessario disabilitare l'USB nel BIOS.

#### <span id="page-30-0"></span>**7.2.2. Trasmettere in stream con VLC**

% **vlc -vvv kfir:/dev/video --sout udp:192.168.0.42 --ttl 12**

dove:

- /dev/video è il device file corrispondente alla scheda Kfir;
- *192.168.0.42* può essere:
	- l'indirizzo IP della macchina cui si vuole trasmettere in unicast;
	- il nome DNS della macchina cui si vuole trasmettere in unicast;
	- un indirizzo IP multicast;
- *12* è il valore del TTL (Time To Live Tempo di vita) dei pacchetti IP (ovvero lo stream sarà in grado di attraversare 11 router).

#### <span id="page-30-1"></span>**7.2.3. Trasmettere in stream con VLS**

Al momento non esiste un'interfaccia a riga di comando per questo input, dunque sarà necessario usare il file di configurazione.

Quello che segue è un file vls.cfg di configurazione tipico per eseguire VLS con una scheda di codifica VisionTech Kfir:

```
# vls.cfg (file di configurazione di VLS)
# Esempio del VideoLAN HOWTO per la scheda di codifica Visiontech Kfir
BEGIN "Inputs"
kfir = "video"
END
BEGIN "kfir"
# device Visiontech Kfir
Device = "/dev/video"
```

```
# Tipo di Stream (il default è "Mpeg2-PS")
Type = "Mpeg2-PS"
END
BEGIN "Channels"
channel1 = "network"END
BEGIN "channel1"
# Indirizzo IP unicast o multicast
DstHost = "192.168.0.42"# Porta di destinazione
DstPort = "1234"# Se è un indirizzo IP multicast IP, scommentare la riga seguente
#Type = "multicast"
# Se è un indirizzo IP multicast IP, specificare il "Time To Live" sotto
#TTL = "12"END
BEGIN "LaunchOnStartUp"
command1 = "start video channel1 kfir"
END
```
Una volta adattato il file di configurazione di cui sopra, eseguire VLS:

% **vls -vv -f vls.cfg**

# <span id="page-32-0"></span>**Capitolo 8. Trasmettere in stream da una scheda di acquisizione o da una webcam**

**Nota:** Questo è possibile solo su GNU/Linux.

# <span id="page-32-1"></span>**8.1. Installare i driver Video per Linux**

Se si vuole avere la possibilità di trasmettere in stream da una scheda di acquisizione o da una webcam, è necessario avere disponibile l'apposito driver video4linux. è possibile avere qui (http://www.exploits.org/v4l) maggiori informazioni su video4linux e i dispositivi supportati.

Compilare il modulo corretto per il proprio dispositivo ed inserirlo nel proprio kernel (alcuni moduli video4linux sono distribuiti con i kernel Linux 2.4.x). Si può provare il proprio dispositivo utilizzando uno qualsiasi dei programmi elencati nella sezione *Video: TV e PVR/DVR* di questa pagina (http://www.exploits.org/v4l/).

Notare che funzioneranno con VLC anche i moduli v4l2.

## <span id="page-32-2"></span>**8.2. Trasmettere in stream con VLC**

**Nota:** È necessario aggiungere **--enable-v4l** al **./configure** per utilizzare questa funzionalità.

```
% vlc -vvv v4l:/dev/video:norm=secam:frequency=543250:size=640x480:channel=0:adev=/dev/dsp:audio=0
--sout '#transcode{vcodec=mp4v,acodec=mpga,vb=3000,ab=256,vt=800000,keyint=80,deinterlace}:std{access=udp,mux=ts,url=239.255.12.13}'
--ttl 12
```
- $\bullet$  /dev/video è il device corrispondente alla propria scheda di acquisizione o webcam;
- *norm=secam* è il nome dello standard del segnale analogico (valori possibili sono pal, secam e ntsc);
- *frequency=543250* è la frequenza del canale in kHz (*attenzione:* per VLC < 0.6.1, Frequency è la frequenza del canale in MHz moltiplicata per 16);
- *size=640x480* è la dimensione del video richiesta (si può anche mettere una dimensione standard come *subqcif* (128x96), *qsif* (160x120), *qcif* (176x144), *sif* (320x240), *cif* (352x288) oppure *vga* (640x480));
- *channel=0* è il numero del canale (tipicamente 0 è per il sintonizzatore, 1 per il composito e 2 per svideo);
- *adev=/dev/dsp* è il device audio;
- *audio=1* è il numero del canale audio (tipicamente 0 è per il mono ed 1 per lo stereo);
- *vcodec=mp4v* è il formato video in cui si vuole codificare (*mp4v* è MPEG-4, *mpgv* è MPEG-1, e vi sono anche *h263*, *DIV1*, *DIV2*, *DIV3*, *I420*, *I422*, *I444*, *RV24*, *YUY2*);
- *acodec=mpga* è il formato audio in cui si vuole codificare (*mpga* è audio MPEG layer 2, *a52* è A52 ovvero suono AC3);
- *vb=3000* è il bitrate video in Kbit/s;
- *ab*=256 è il bitrate audio in Kbit/s:
- *vt=800000* è la tolleranza video bitrate in bit/s;
- *keyint=80* è l'intervallo massimo fra due immagini "I" espresso in numero di immagini;
- *deinterlace* predispone VLC a deinterallacciare il video in tempo reale;
- *192.168.0.42* può essere:
	- l'indirizzo IP della macchina cui si vuole trasmettere in unicast;
	- il nome DNS della macchina cui si vuole trasmettere in unicast;
	- un indirizzo IP multicast;
- *12* è il valore del TTL (Time To Live Tempo di vita) dei pacchetti IP (ovvero lo stream sarà in grado di attraversare 11 router).

## <span id="page-33-0"></span>**8.3. Trasmettere in stream con VLS**

**Nota:** È necessaria la versione CVS di VLC. Quando la si compila, bisogna dare i comandi **./bootstrap** e **./configure --enable-v4l --with-ffmpeg=PATH** (dove *PATH* è il percorso assoluto della directory in cui si è compilato ffmpeg e non il percorso relativo).

Al momento non esiste un'interfaccia a riga di comando per questo input, dunque sarà necessario usare il file di configurazione.

Quello che segue è un file  $v1s$ .  $cfq$  di configurazione tipico per eseguire VLS con un dispositivo v4l:

```
# vls.cfg (file di configurazione di VLS)
# Esempio del VideoLAN HOWTO per un dispositivo Video for Linux
BEGIN "Inputs"
webcam = "v41"
```

```
END
BEGIN "webcam"
# Dispositivo V4L
Device = "/dev/video"# Channel Source : Talvolta la webcam è "0"
 # Scheda TV , potrebbe essere Sintonizzatore(0), Ingresso Composito(1), Svideo(2)
Channel = "0"# Norm: PAL=0, NTSC=1, SECAM=2
Norm = "0"# Frequenza del canale in MHz, moltiplicata per 16 (solo per schede con sintonizzatore)
Frequency = "7668"# Possibili dimensioni sono:
 # - stringa vuota: dimensione predefinita
# - larghezza x altezza
 # - subQCIF(128x96), QSIF(160x120), QCIF(176x144), SIF(320x240),
 # CIF(352x288), VGA (640x480)
Size = ""# Deinterallacciamento: "0" = no ; "1" = yes
Defnterlace = "0"# Formato di compressione Video: "mpeg1" o "mpeg4"
Compression = \texttt{"mpeq4"}# Video bitrate (approssimativamente) in Kbps
Bitrate = "500"# Qualità: "1.0" (buona) to "31.0" (cattiva)
Quality = "1.0"# Dispositivo audio
AudioDevice = ''/\text{dev/dsp}# Formato di compressione audio: "mp2", "mp3" o "ogg"
AudioCompression = "mp2"
 # Audio bitrate in Kpbs
AudioBitrate = "64"
 # Frequenza audio ("16000", "22050", "24000", "32000", "44100" o "48000")
AudioFreq = "16000"# Canale audio: "1" = mono ; "2" = stereo
AudioChannel = "2"
END
```

```
BEGIN "Channels"
channel1 = "network"END
BEGIN "channel1"
# Indirizzo IP unicast o multicast
DstHost = "192.168.0.42"# Porta di destinazione
DstPort = "1234"# Se è un indirizzo IP multicast IP, scommentare la riga seguente
#Type = "multicast"
 # Se è un indirizzo IP multicast IP, specificare il "Time To Live" sotto
#TTL = "12"END
BEGIN "LaunchOnStartUp"
command1 = "start video channel1 webcam"
END
```
Una volta adattato il file di configurazione di cui sopra, eseguire VLS:

% **vls -vv -f vls.cfg**

# <span id="page-36-0"></span>**Capitolo 9. Uso avanzato dello streaming in uscita di VLC (transcodifica, streaming multiplo, ecc...)**

# <span id="page-36-1"></span>**9.1. Sintassi**

Riferirsi al capitolo *Command line interface* guida utente di VLC per imparare la sintassi dello streaming in uscita di VLC. Si può trovare la guida utente di VLC alla pagina di documentazione (http://www.videolan.org/doc/).

# <span id="page-36-3"></span><span id="page-36-2"></span>**9.2. Esempi**

### **9.2.1. Transcodifica**

Transcodificare lo stream in ingresso ed inviarlo ad un indirizzo IP multicast con l'annuncio SAP associato:

% **vlc -vvv input\_stream --sout '#transcode{vcodec=mp4v,acodec=mpga,vb=800,ab=128,deinterlace}: standard{access=udp,mux=ts,url=239.255.12.42,sap=TestStream}'**

Visualizzare lo stream in ingresso, transcodificarlo ed inviarlo ad un indirizzo IP multicast con l'annuncio SAP associato:

```
% vlc -vvv input_stream --sout '#duplicate{dst=display,dst=
"transcode{vcodec=mp4v,acodec=mpga,vb=800,ab=128,deinterlace}:
standard{access=udp,mux=ts,url=239.255.12.42,sap=TestStream}"}'
```
Transcodificare lo stream in ingresso, visualizzare lo stream transcodificato ed inviarlo ad un indirizzo IP multicast con l'annuncio SAP associato:

<span id="page-36-4"></span>% **vlc -vvv input\_stream --sout '#transcode{vcodec=mp4v,acodec=mpga,vb=800,ab=128,deinterlace}: duplicate{dst=display,dst=standard{access=udp,mux=ts,url=239.255.12.42,sap=TestStream}}'**

*Capitolo 9. Uso avanzato dello streaming in uscita di VLC (transcodifica, streaming multiplo, ecc...)*

#### **9.2.2. Streaming multiplo**

Inviare uno stream ad un indirizzo IP multicast e ad un indirizzo IP unicast:

```
% vlc -vvv input_stream --sout '#duplicate{dst=
standard{access=udp,mux=ts,url=239.255.12.42,sap=TestStream},
dst=standard{access=udp,mux=ts,url=192.168.1.2}}'
```
Visualizzare lo stream ed inviarlo a due indirizzi IP unicast:

```
% vlc -vvv input_stream --sout '#duplicate{dst=display,dst=
standard{access=udp,mux=ts,url=192.168.1.12},
dst=standard{access=udp,mux=ts,url=192.168.1.42}}'
```
### <span id="page-37-0"></span>**9.2.3. Transcodifica e streaming multipli**

Transcodificare lo stream in ingresso, visualizzare lo stream transcodificato ed inviarlo ad un indirizzo IP multicast con l'associato annuncio SAP e ad un indirizzo IP unicast:

```
% vlc -vvv input_stream --sout '#transcode{vcodec=mp4v,acodec=mpga,vb=800,ab=128,deinterlace}:
duplicate{dst=display,dst=standard{access=udp,mux=ts,url=239.255.12.42,sap=TestStream},
dst=standard{access=udp,mux=ts,url=192.168.1.2}}'
```
Visualizzare lo stream in ingresso, transcodificarlo ed inviarlo a due indirizzi IP unicast:

```
% vlc -vvv input_stream --sout '#duplicate{dst=display,
dst="transcode{vcodec=mp4v,acodec=mpga,vb=800,ab=128}:
duplicate{dst=standard{access=udp,mux=ts,url=192.168.1.2},
dst=standard{access=udp,mux=ts,url=192.168.1.12}"}'
```
Inviare lo stream in ingresso ad un indirizzo IP multicast e lo stream transcodificato ad un altro indirizzo IP multicast con l'associato annuncio SAP:

```
% vlc -vvv input_stream --sout '#duplicate{dst=
standard{access=udp,mux=ts,url=239.255.1.2,sap=OriginalStream},
dst="transcode{vcodec=mp4v,acodec=mpga,vb=800,ab=128}:
standard{access=udp,mux=ts,url=239.255.1.3,sap=TranscodedStream}"}'
```
#### **9.2.4. Streaming via HTTP**

Trasmettere uno stream via HTTP:

• eseguire sul server:

```
% vlc -vvv input_stream
--sout '#standard{access=http,mux=ogg,url=server.example.org:8080}'
```
• eseguire sul(i) client:

% **vlc http://server.example.org:8080**

Transcodificare e trasmettere uno stream via HTTP:

```
% vlc -vvv input_stream --sout '#transcode{vcodec=mp4v,acodec=mpga,vb=800,ab=128}:
standard{access=http,mux=ogg,url=server.example.org:8080}'
```
Per esempio, se si vuole inviare in stream un CD audio in Ogg/Vorbis via HTTP:

```
% vlc -vvv cdda:/dev/cdrom --sout '#transcode{acodec=vorb,ab=128}:
standard{access=http,mux=ogg,url=server.example.org:8080}'
```
### <span id="page-38-0"></span>**9.2.5. Utilizzare il modulo** *es*

Separare audio e video in due file PS:

```
% vlc -vvv input_stream --sout
'#es{access=file,mux=ps,url_audio=audio-%c.%m,url_video=video-%c.%m}'
```
Estrarre la traccia audio dello stream in ingresso su un file TS:

```
% vlc -vvv input_stream
--sout '#es{access_audio=file,mux_audio=ts,url_audio=audio-%c.%m}'
```
Trasmettere con uno stream in unicast la traccia audio su una porta e la traccia video su un'altra porta:

• sul lato server:

```
% vlc -vvv input_stream --sout
'#es{access=rtp,mux=ts,url_audio=192.168.1.2:1212,url_video=192.168.1.2:1213}'
```
• sul lato client, per ricevere l'audio:

% **vlc udp:@:1212**

per ricevere il video:

% **vlc udp:@:1213**

Trasmettere in multicast il video e salvare l'audio su un file.

```
% vlc -vvv input_stream --sout '#es{access_video=udp,mux_video=ts,url_video=239.255.12.42,
access_audio=file,mux_audio=ps,url_audio=audio-%c.%m}'
```
**Nota:** Si può anche combinare il modulo *es* con gli altri moduli per predisporre soluzioni anche più complesse.

# <span id="page-40-0"></span>**Capitolo 10. Stream in IPv6**

## <span id="page-40-1"></span>**10.1. Stream in IPv6**

**Nota:** È necessario avere un sistema operativo IPv6 compatibile, come Linux 2.4.21 con il modulo *ipv6* caricato, Windows XP Service Pack 1 o Mac OS X versione 10.2 o superiore. Si vedano le pagine delle caratteristiche sul sito web Videolan (http://www.videolan.org) per avere informazioni sullo stato di IPv6 in VLC e VLS per ciascun S.O.

#### **Avvertimento**

Se si utilizza VMware su Linux, sarà necessario arrestare VMware e scaricare i moduli del kernel VMware, poiché questi impediscono lo streaming IPv6.

### <span id="page-40-2"></span>**10.1.1. Trasmettere in stream con VLC**

% **vlc -vvv video1.xyz --ipv6 --sout udp:[ff08::1] --ttl 12**

dove:

- video1.xyz è il file che si vuole trasmettere in stream (si può anche specificare dvdold:/dev/dvd per trasmettere in stream un DVD o qualunque altra configurazione di input);
- *ff08::1* può essere:
	- l'indirizzo IPv6 della macchina cui si vuole trasmettere in unicast;
	- un indirizzo IPv6 multicast;
- *12* è il valore del TTL (Time To Live Tempo di vita) dei pacchetti IP (ovvero lo stream sarà in grado di attraversare 11 router).

**Nota:** Su Unix/Linux, potrebbe essere necessario proteggere le parentesi quadre che racchiudono l'indirizzo IPv6:

% **vlc -vvv video1.xyz --ipv6 --sout udp:\[ff08::1\] --ttl 12**

**Nota:** Potrebbe essere necessario specificare l'interfaccia di rete in uscita:

% **vlc -vvv video1.xyz --ipv6 --sout udp:[ff08::1%eth0] --ttl 12**

dove *eth0* è il nome dell'interfaccia di rete (su Linux le interfacce di rete sono nominate *ethX*, su Mac OS è *enX* e su Windowx è *X*, dove *X* è il relativo numero).

### <span id="page-41-0"></span>**10.1.2. Trasmettere in streaming con VLS**

Sarà necessario usare il file di configurazione vls.cfg. Si veda la Guida utente di VLS (http://www.videolan.org/doc/) per sapere come scriverne uno per lo streaming in IPv6 unicast o multicast.

## <span id="page-41-2"></span><span id="page-41-1"></span>**10.2. Ricevere in IPv6**

#### **10.2.1. Ricevere uno stream unicast**

% **vlc -vvv --ipv6 udp:**

#### <span id="page-41-3"></span>**10.2.2. Ricevere uno stream multicast**

```
% vlc -vvv --ipv6 udp:@[ff08::1]
```
**Nota:** Su Unix/Linux, potrebbe essere necessario proteggere le le parentesi quadre che racchiudono l'indirizzo IPv6:

% **vlc -vvv --ipv6 udp:@\[ff08::1\]**

**Nota:** Potrebbe essere necessario specificare l'interfaccia di rete in uscita:

% **vlc -vvv video1.xyz --ipv6 --sout udp:[ff08::1%eth0] --ttl 12**

dove *eth0* è il nome dell'interfaccia di rete (su Linux le interfacce di rete sono nominate *ethX*, su Mac OS è *enX* e su Windowx è *X*, dove *X* è il relativo numero).

# <span id="page-42-0"></span>**Capitolo 11. Video On Demand**

# <span id="page-42-1"></span>**11.1. Panoramica**

Tramite il Video On Demand (VOD), l'utente può iniziare il video quando lo desidera, metterlo in pausa, andare avanti e indietro nel video. Questo naturalmente è ciò che di meglio si può avere per lo streaming video e il sogno per ogni utente.

Il VOD è un gran divoratore di risorse per il server e la rete. Il VOD è unicast, non multicast: questo vuol dire che le risorse necessarie della rete e del server sono direttamente proporzionali al numero dei client.

La progettazione della soluzione VOD di VideLAN è molto semplice. L'idea è di fare uno streaming HTTP, cioè trasmettere uno stream MPEG video incapsulato in HTTP. La regolazione del bitrate fra il client ed il server è effettuata automaticamente dal TCP. Con la versione 1.1 di HTTP, si ha la possibilità di effettuare il seeking in un file scaricato, questo effettivamente accade quando si effettua il seeking in un video.

# <span id="page-42-2"></span>**11.2. Sul lato server**

Sul server VOD, è necessario eseguire un Web server. Per esempio si può usare un server Linux che esegue Apache. Anche altri sistemi operativi ed altri Web server dovrebbero ugualmente funzionare, ma non è mai stato provato.

Rendere disponibili i propri file MPEG-1, MPEG-2 or MPEG-4 / DivX ai client sul Web server.

Per esempio, si consideri un Web server il cui nome DNS è *localserver*. Su questo server, si metta un file MPEG video1.mpg che sarà disponibile ai client alla URL http://localserver/video1.mpg.

# <span id="page-42-3"></span>**11.3. Sul lato client**

% **vlc -vvv http://localserver/video1.mpg**

VLC inizia a leggere lo stream quasi immediatamente e si può effettuare il seeking nello stream, andare in pausa, ecc... come se lo stream fosse un file locale.

# <span id="page-43-0"></span>**Capitolo 12. Aggiungere un servizio di informazione sui canali**

Digitare indirizzi multicast non è cosa molto divertente, ecco perché c'è bisogno di un servizio di informazione sui canali. VideoLAN ha implementato un servizio di informazione sui canali basato sullo standard SAP/SDP. Gli annunci SAP sui programmi in multicast sono inviati sulla rete (per mezzo dell'indirizzo multicast *224.2.127.254* riservato allo scopo). Sul lato client, VLC riceve questi annunci e aggiunge automaticamente i programmi annunciati alla propria playlist.

VLC può inviare gli annunci SAP associati ai programmi che sta trasmettendo in streaming. VLS invece non può farlo, ma un programma indipendente, il mini-SAP-server, può inviare gli annunci per i programmi trasmessi da VLS.

# <span id="page-43-1"></span>**12.1. Inviare annunci mentre si effettua uno streaming con VLC**

Per inviare annunci con VLC, è necessario usare la complessa sintassi per lo stream in uscita di VLC, per esempio:

```
% vlc -vvv input_stream --sout
'#standard{access=udp,url=239.255.12.42,sap="Test Stream"}' --ttl 12
```
dove video1.xyz è il file che si intende trasmettere in stream, *239.255.12.42* è l'indirizzo IP multicast a cui si vuole trasmettere lo stream, *Test Stream* è il nome che sarà usato per questo programma negli annunci SAP e *12* è il valore del TTL (Time To Live, Tempo di vita) dello stream e degli annunci SAP.

Per effettuare gli annunci SAP in IPv6, semplicemente aggiungere l'opzione *sap\_ipv=6*:

```
% vlc -vvv input_stream --sout
'#standard{access=udp,url=239.255.12.42,sap="Test Stream",sap_ipv=6}' --ttl 12
```
# <span id="page-43-2"></span>**12.2. Inviare annunci per i programmi trasmessi in stream da VLS tramite il mini-SAP-server**

<span id="page-43-3"></span>**Nota:** Il mini-SAP-server è disponibile solamente per Linux e Mac OSX.

#### **12.2.1. Installare il mini-SAP-server**

Scaricare l'ultima versione del mini-SAP-server dalla pagina di download per lo streaming (http://www.videolan.org/streaming/).

Installarlo:

```
% tar xvzf miniSAPserver-versione.tar.gz
% cd miniSAPserver-versione
% ./configure (se la versione è >= 0.2.3)
% make
```
#### <span id="page-44-0"></span>**12.2.2. Configurare il mini-SAP-server**

Modificare il file di configurazione sap.cfg distribuito con il pacchetto. Questo dovrebbe contenere una sezione globale con il tempo di vita (Time To Live, TTL) e la versione IP (IPv4 o IPv6) usata per gli annunci SAP ed una sezione per i programmi annunciati. Utilizzare i commenti per la comprensione di ciascun parametro.

<span id="page-44-1"></span>L'opzione Time To Live indica il massimo numero di router che i pacchetti degli annunci SAP possono attraversare prima di essere rilasciati.

### **12.2.3. Eseguire il mini-SAP-server**

Avviare il mini-SAP-server:

% **./sapserver -c sap.cfg**

Se si intende eseguire il mini-SAP-server in background, usare l'opzione -d nella riga di comando. Per esempio:

% **./sapserver -d -c sap.cfg**

<span id="page-44-2"></span>Si può omettere l'opzione -c se il proprio file di configurazione è /etc/sap.cfg.

# **12.3. Avviare VLC sul(i) client**

• Se gli annunci sono inviati in IPv4:

% **vlc -vvv --extraintf sap**

• Se gli annunci sono inviati in IPv6:

% **vlc -vvv --extraintf sap --sap-ipv6**

Aprire la playlist: dovrebbe essere possibile vedere i nomi dei programmi annunciati in SAP. Quando si effettua un doppio click sul nome di un programma, VLC si registrerà all'indirizzo multicast ed inizierà a riprodurre lo stream.

# <span id="page-46-0"></span>**Appendice A. GNU Free Documentation License**

## *Version 1.2, November 2002*

Copyright (C) 2000,2001,2002 Free Software Foundation, Inc. 59 Temple Place, Suite 330, Boston, MA 02111-1307 USA Everyone is permitted to copy and distribute verbatim copies of this license document, but changing it is not allowed.

# <span id="page-46-1"></span>**A.1. PREAMBLE**

The purpose of this License is to make a manual, textbook, or other functional and useful document "free" in the sense of freedom: to assure everyone the effective freedom to copy and redistribute it, with or without modifying it, either commercially or noncommercially. Secondarily, this License preserves for the author and publisher a way to get credit for their work, while not being considered responsible for modifications made by others.

This License is a kind of "copyleft", which means that derivative works of the document must themselves be free in the same sense. It complements the GNU General Public License, which is a copyleft license designed for free software.

We have designed this License in order to use it for manuals for free software, because free software needs free documentation: a free program should come with manuals providing the same freedoms that the software does. But this License is not limited to software manuals; it can be used for any textual work, regardless of subject matter or whether it is published as a printed book. We recommend this License principally for works whose purpose is instruction or reference.

# <span id="page-46-2"></span>**A.2. APPLICABILITY AND DEFINITIONS**

This License applies to any manual or other work, in any medium, that contains a notice placed by the copyright holder saying it can be distributed under the terms of this License. Such a notice grants a world-wide, royalty-free license, unlimited in duration, to use that work under the conditions stated herein. The "Document", below, refers to any such manual or work. Any member of the public is a licensee, and is addressed as "you". You accept the license if you copy, modify or distribute the work in a way requiring permission under copyright law.

A "Modified Version" of the Document means any work containing the Document or a portion of it, either copied verbatim, or with modifications and/or translated into another language.

A "Secondary Section" is a named appendix or a front-matter section of the Document that deals

exclusively with the relationship of the publishers or authors of the Document to the Document's overall subject (or to related matters) and contains nothing that could fall directly within that overall subject. (Thus, if the Document is in part a textbook of mathematics, a Secondary Section may not explain any mathematics). The relationship could be a matter of historical connection with the subject or with related matters, or of legal, commercial, philosophical, ethical or political position regarding them.

The "Invariant Sections" are certain Secondary Sections whose titles are designated, as being those of Invariant Sections, in the notice that says that the Document is released under this License. If a section does not fit the above definition of Secondary then it is not allowed to be designated as Invariant. The Document may contain zero Invariant Sections. If the Document does not identify any Invariant Sections then there are none.

The "Cover Texts" are certain short passages of text that are listed, as Front-Cover Texts or Back-Cover Texts, in the notice that says that the Document is released under this License. A Front-Cover Text may be at most 5 words, and a Back-Cover Text may be at most 25 words.

A "Transparent" copy of the Document means a machine-readable copy, represented in a format whose specification is available to the general public, that is suitable for revising the document straightforwardly with generic text editors or (for images composed of pixels) generic paint programs or (for drawings) some widely available drawing editor, and that is suitable for input to text formatters or for automatic translation to a variety of formats suitable for input to text formatters. A copy made in an otherwise Transparent file format whose markup, or absence of markup, has been arranged to thwart or discourage subsequent modification by readers is not Transparent. An image format is not Transparent if used for any substantial amount of text. A copy that is not "Transparent" is called "Opaque".

Examples of suitable formats for Transparent copies include plain ASCII without markup, Texinfo input format, LaTeX input format, SGML or XML using a publicly available DTD, and standard-conforming simple HTML, PostScript or PDF designed for human modification. Examples of transparent image formats include PNG, XCF and JPG. Opaque formats include proprietary formats that can be read and edited only by proprietary word processors, SGML or XML for which the DTD and/or processing tools are not generally available, and the machine-generated HTML, PostScript or PDF produced by some word processors for output purposes only.

The "Title Page" means, for a printed book, the title page itself, plus such following pages as are needed to hold, legibly, the material this License requires to appear in the title page. For works in formats which do not have any title page as such, "Title Page" means the text near the most prominent appearance of the work's title, preceding the beginning of the body of the text.

A section "Entitled XYZ" means a named subunit of the Document whose title either is precisely XYZ or contains XYZ in parentheses following text that translates XYZ in another language. (Here XYZ stands for a specific section name mentioned below, such as "Acknowledgements", "Dedications", "Endorsements", or "History".) To "Preserve the Title" of such a section when you modify the Document means that it remains a section "Entitled XYZ" according to this definition.

<span id="page-48-2"></span>The Document may include Warranty Disclaimers next to the notice which states that this License applies to the Document. These Warranty Disclaimers are considered to be included by reference in this License, but only as regards disclaiming warranties: any other implication that these Warranty Disclaimers may have is void and has no effect on the meaning of this License.

# <span id="page-48-0"></span>**A.3. VERBATIM COPYING**

You may copy and distribute the Document in any medium, either commercially or noncommercially, provided that this License, the copyright notices, and the license notice saying this License applies to the Document are reproduced in all copies, and that you add no other conditions whatsoever to those of this License. You may not use technical measures to obstruct or control the reading or further copying of the copies you make or distribute. However, you may accept compensation in exchange for copies. If you distribute a large enough number of copies you must also follow the conditions in section 3.

You may also lend copies, under the same conditions stated above, and you may publicly display copies.

## <span id="page-48-1"></span>**A.4. COPYING IN QUANTITY**

If you publish printed copies (or copies in media that commonly have printed covers) of the Document, numbering more than 100, and the Document's license notice requires Cover Texts, you must enclose the copies in covers that carry, clearly and legibly, all these Cover Texts: Front-Cover Texts on the front cover, and Back-Cover Texts on the back cover. Both covers must also clearly and legibly identify you as the publisher of these copies. The front cover must present the full title with all words of the title equally prominent and visible. You may add other material on the covers in addition. Copying with changes limited to the covers, as long as they preserve the title of the Document and satisfy these conditions, can be treated as verbatim copying in other respects.

If the required texts for either cover are too voluminous to fit legibly, you should put the first ones listed (as many as fit reasonably) on the actual cover, and continue the rest onto adjacent pages.

If you publish or distribute Opaque copies of the Document numbering more than 100, you must either include a machine-readable Transparent copy along with each Opaque copy, or state in or with each Opaque copy a computer-network location from which the general network-using public has access to download using public-standard network protocols a complete Transparent copy of the Document, free of added material. If you use the latter option, you must take reasonably prudent steps, when you begin distribution of Opaque copies in quantity, to ensure that this Transparent copy will remain thus accessible at the stated location until at least one year after the last time you distribute an Opaque copy (directly or through your agents or retailers) of that edition to the public.

It is requested, but not required, that you contact the authors of the Document well before redistributing any large number of copies, to give them a chance to provide you with an updated version of the

Document.

# **A.5. MODIFICATIONS**

You may copy and distribute a Modified Version of the Document under the conditions of sections 2 and 3 above, provided that you release the Modified Version under precisely this License, with the Modified Version filling the role of the Document, thus licensing distribution and modification of the Modified Version to whoever possesses a copy of it. In addition, you must do these things in the Modified Version:

- A. Use in the Title Page (and on the covers, if any) a title distinct from that of the Document, and from those of previous versions (which should, if there were any, be listed in the History section of the Document). You may use the same title as a previous version if the original publisher of that version gives permission.
- B. List on the Title Page, as authors, one or more persons or entities responsible for authorship of the modifications in the Modified Version, together with at least five of the principal authors of the Document (all of its principal authors, if it has fewer than five), unless they release you from this requirement.
- C. State on the Title page the name of the publisher of the Modified Version, as the publisher.
- D. Preserve all the copyright notices of the Document.
- E. Add an appropriate copyright notice for your modifications adjacent to the other copyright notices.
- F. Include, immediately after the copyright notices, a license notice giving the public permission to use the Modified Version under the terms of this License, in the form shown in the [Addendum](#page-52-1) below.
- G. Preserve in that license notice the full lists of Invariant Sections and required Cover Texts given in the Document's license notice.
- H. Include an unaltered copy of this License.
- I. Preserve the section Entitled "History", Preserve its Title, and add to it an item stating at least the title, year, new authors, and publisher of the Modified Version as given on the Title Page. If there is no section Entitled "History" in the Document, create one stating the title, year, authors, and publisher of the Document as given on its Title Page, then add an item describing the Modified Version as stated in the previous sentence.
- J. Preserve the network location, if any, given in the Document for public access to a Transparent copy of the Document, and likewise the network locations given in the Document for previous versions it was based on. These may be placed in the "History" section. You may omit a network location for a work that was published at least four years before the Document itself, or if the original publisher of the version it refers to gives permission.
- K. For any section Entitled "Acknowledgements" or "Dedications", Preserve the Title of the section, and preserve in the section all the substance and tone of each of the contributor acknowledgements and/or dedications given therein.
- L. Preserve all the Invariant Sections of the Document, unaltered in their text and in their titles. Section numbers or the equivalent are not considered part of the section titles.
- M. Delete any section Entitled "Endorsements". Such a section may not be included in the Modified Version.
- N. Do not retitle any existing section to be Entitled "Endorsements" or to conflict in title with any Invariant Section.
- O. Preserve any Warranty Disclaimers.

If the Modified Version includes new front-matter sections or appendices that qualify as Secondary Sections and contain no material copied from the Document, you may at your option designate some or all of these sections as invariant. To do this, add their titles to the list of Invariant Sections in the Modified Version's license notice. These titles must be distinct from any other section titles.

You may add a section Entitled "Endorsements", provided it contains nothing but endorsements of your Modified Version by various parties--for example, statements of peer review or that the text has been approved by an organization as the authoritative definition of a standard.

You may add a passage of up to five words as a Front-Cover Text, and a passage of up to 25 words as a Back-Cover Text, to the end of the list of Cover Texts in the Modified Version. Only one passage of Front-Cover Text and one of Back-Cover Text may be added by (or through arrangements made by) any one entity. If the Document already includes a cover text for the same cover, previously added by you or by arrangement made by the same entity you are acting on behalf of, you may not add another; but you may replace the old one, on explicit permission from the previous publisher that added the old one.

The author(s) and publisher(s) of the Document do not by this License give permission to use their names for publicity for or to assert or imply endorsement of any Modified Version.

# <span id="page-50-0"></span>**A.6. COMBINING DOCUMENTS**

You may combine the Document with other documents released under this License, under the terms defined in [section 4](#page-48-2) above for modified versions, provided that you include in the combination all of the Invariant Sections of all of the original documents, unmodified, and list them all as Invariant Sections of your combined work in its license notice, and that you preserve all their Warranty Disclaimers.

The combined work need only contain one copy of this License, and multiple identical Invariant Sections may be replaced with a single copy. If there are multiple Invariant Sections with the same name but different contents, make the title of each such section unique by adding at the end of it, in parentheses, the name of the original author or publisher of that section if known, or else a unique number. Make the same adjustment to the section titles in the list of Invariant Sections in the license notice of the combined work.

In the combination, you must combine any sections Entitled "History" in the various original documents, forming one section Entitled "History"; likewise combine any sections Entitled "Acknowledgements", and any sections Entitled "Dedications". You must delete all sections Entitled "Endorsements".

# <span id="page-51-0"></span>**A.7. COLLECTIONS OF DOCUMENTS**

You may make a collection consisting of the Document and other documents released under this License, and replace the individual copies of this License in the various documents with a single copy that is included in the collection, provided that you follow the rules of this License for verbatim copying of each of the documents in all other respects.

You may extract a single document from such a collection, and distribute it individually under this License, provided you insert a copy of this License into the extracted document, and follow this License in all other respects regarding verbatim copying of that document.

# <span id="page-51-1"></span>**A.8. AGGREGATION WITH INDEPENDENT WORKS**

A compilation of the Document or its derivatives with other separate and independent documents or works, in or on a volume of a storage or distribution medium, is called an "aggregate" if the copyright resulting from the compilation is not used to limit the legal rights of the compilation's users beyond what the individual works permit. When the Document is included an aggregate, this License does not apply to the other works in the aggregate which are not themselves derivative works of the Document.

If the Cover Text requirement of section 3 is applicable to these copies of the Document, then if the Document is less than one half of the entire aggregate, the Document's Cover Texts may be placed on covers that bracket the Document within the aggregate, or the electronic equivalent of covers if the Document is in electronic form. Otherwise they must appear on printed covers that bracket the whole aggregate.

# <span id="page-51-2"></span>**A.9. TRANSLATION**

Translation is considered a kind of modification, so you may distribute translations of the Document under the terms of section 4. Replacing Invariant Sections with translations requires special permission from their copyright holders, but you may include translations of some or all Invariant Sections in addition to the original versions of these Invariant Sections. You may include a translation of this License, and all the license notices in the Document, and any Warrany Disclaimers, provided that you also include the original English version of this License and the original versions of those notices and disclaimers. In case of a disagreement between the translation and the original version of this License or a notice or disclaimer, the original version will prevail.

<span id="page-51-3"></span>If a section in the Document is Entitled "Acknowledgements", "Dedications", or "History", the requirement (section 4) to Preserve its Title (section 1) will typically require changing the actual title.

# **A.10. TERMINATION**

You may not copy, modify, sublicense, or distribute the Document except as expressly provided for under this License. Any other attempt to copy, modify, sublicense or distribute the Document is void, and will automatically terminate your rights under this License. However, parties who have received copies, or rights, from you under this License will not have their licenses terminated so long as such parties remain in full compliance.

# <span id="page-52-0"></span>**A.11. FUTURE REVISIONS OF THIS LICENSE**

The Free Software Foundation may publish new, revised versions of the GNU Free Documentation License from time to time. Such new versions will be similar in spirit to the present version, but may differ in detail to address new problems or concerns. See http://www.gnu.org/copyleft/.

Each version of the License is given a distinguishing version number. If the Document specifies that a particular numbered version of this License "or any later version" applies to it, you have the option of following the terms and conditions either of that specified version or of any later version that has been published (not as a draft) by the Free Software Foundation. If the Document does not specify a version number of this License, you may choose any version ever published (not as a draft) by the Free Software Foundation.

# <span id="page-52-1"></span>**A.12. ADDENDUM: How to use this License for your documents**

To use this License in a document you have written, include a copy of the License in the document and put the following copyright and license notices just after the title page:

Copyright (c) YEAR YOUR NAME. Permission is granted to copy, distribute and/or modify this document under the terms of the GNU Free Documentation License, Version 1.2 or any later version published by the Free Software Foundation; with no Invariant Sections, no Front-Cover Texts, and no Back-Cover Texts. A copy of the license is included in the section entitled "GNU Free Documentation License".

If you have Invariant Sections, Front-Cover Texts and Back-Cover Texts, replace the "with...Texts." line with this:

with the Invariant Sections being LIST THEIR TITLES, with the Front-Cover Texts being LIST, and with the Back-Cover Texts being LIST.

If you have Invariant Sections without Cover Texts, or some other combination of the three, merge those two alternatives to suit the situation.

If your document contains nontrivial examples of program code, we recommend releasing these examples in parallel under your choice of free software license, such as the GNU General Public License, to permit their use in free software.